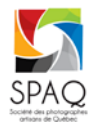

## **RENSEIGNEMENTS PRATIQUES - 126E EXPOSITION**

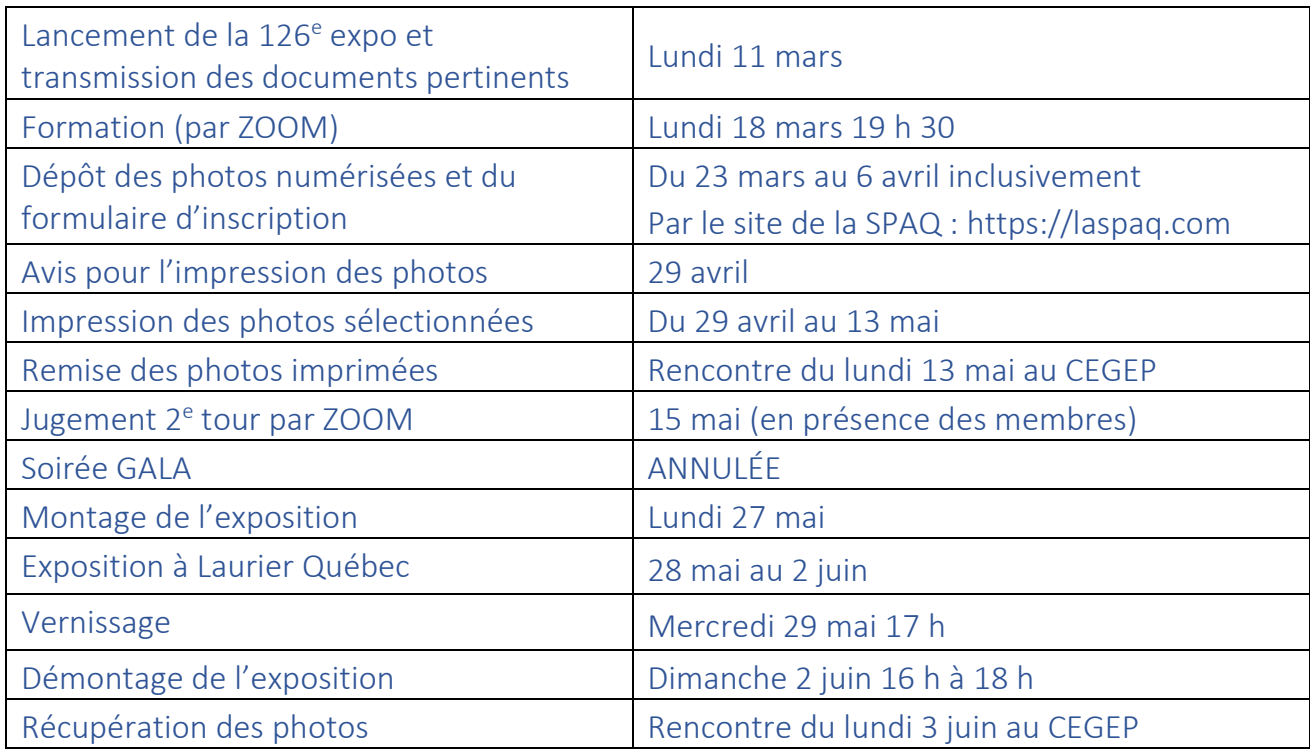

## NOTES :

- Lire attentivement le guide des expositions, car il contient des informations essentielles
- L'inscription à l'exposition se fait sur le site Internet de la SPAQ et il en est de même pour le dépôt des photos. Un avis sera envoyé le moment venu.
	- o Les noms de fichiers à attribuer à vos photos (p. ex : 1001-RIM-001.jpg) sont déterminés sur le formulaire d'inscription. Veillez donc à les renommer en conséquence.
	- o Pour plus de détails, voir l'aide-mémoire de la page suivante.
- Une formation sur les expositions aura lieu le 18 mars à 19 h 30 en ZOOM. Surveillez vos courriels pour plus de détails et pour obtenir le lien ZOOM.
- Vous pourrez vous approvisionner en carton blanc et ruban double face chez DeSerres aux Galeries de la Capitale. Afin de bénéficier du prix de groupe, vous devez attendre que nous vous l'indiquions.
- Si vous disposez de cartons des expositions précédentes, il est permis de les utiliser.
- Pour l'impression de vos photos chez KEDL, vous pourrez utiliser le lien suivant : [Papiers photographiques Club Photo –](https://kedl.com/product/papiers-photographiques-club-photo/) KEDL Solutions Visuelles.
- Des indications ont été ajoutées à l'article 5 du guide concernant le traitement des photos par l'IA (Intelligence artificielle). Veuillez vous référer à celui-ci.

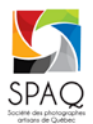

 **RENSEIGNEMENTS PRATIQUES - 126E EXPOSITION**

## **Aide-mémoire pour les expositions de la SPAQ**

- 1. Préparer les fichiers des photos pour impression avec la plus haute résolution possible.
- 2. S'assurer que les photos en noir et blanc ne contiennent pas de couleur ni de teinte comme le sépia. Regarder l'histogramme des photos. Au besoin, transformer les photos en niveaux de gris
- 3. Accéder au site Internet de la SPAQ au lien [https://laspaq.com.](https://laspaq.com/)
	- a. Cliquer sur le lien *Exposition* et suivre les instructions de la page affichée pour remplir votre inscription :
		- i. Inscrire le titre des photos en lettres majuscules et minuscules (p. ex. : Mon voyage dans le Sud);
		- ii. Vérifier que chacune de vos photos en format .JPG soit bel et bien inscrite au formulaire.
	- b. Renommer chacun de vos fichiers de photos en format *.JPG* avec les noms de fichiers générés par le site Internet de la SPAQ :
		- i. Vérifier méticuleusement si les noms de fichiers de vos photos sont identiques aux noms de fichiers générés par le site Internet de la SPAQ;
		- ii. Il est permis que le nom de fichier comprenne des mots supplémentaires à votre usage. Ces mots seront retirés par la SPAQ, mais peuvent vous aider. La première partie du nom de fichier doit cependant être strictement celle prescrite. Exemple acceptable :

1001-ABC-123-Ma photo de voyage.JPG.

- c. Suivre les instructions de la page affichée pour envoyer vos photos pour l'exposition.
- d. Vous recevrez ensuite un courriel de confirmation.